راهنمای پروگرام تراشه FPGA توسط پروگرامر 2HS-JTAG در محیط نرم افزار IMPACT

ابتدا نرم افزار impact را باز کنین.

پس از فشار دادن کلید ترکیبی I+CTRL باید برد و پروگرامر توسط برنامه impact شناسایی شود. زمانی که پیغام succeeded Identify نمایش داده شد یعنی بدون مشکل شناسایی شده است.

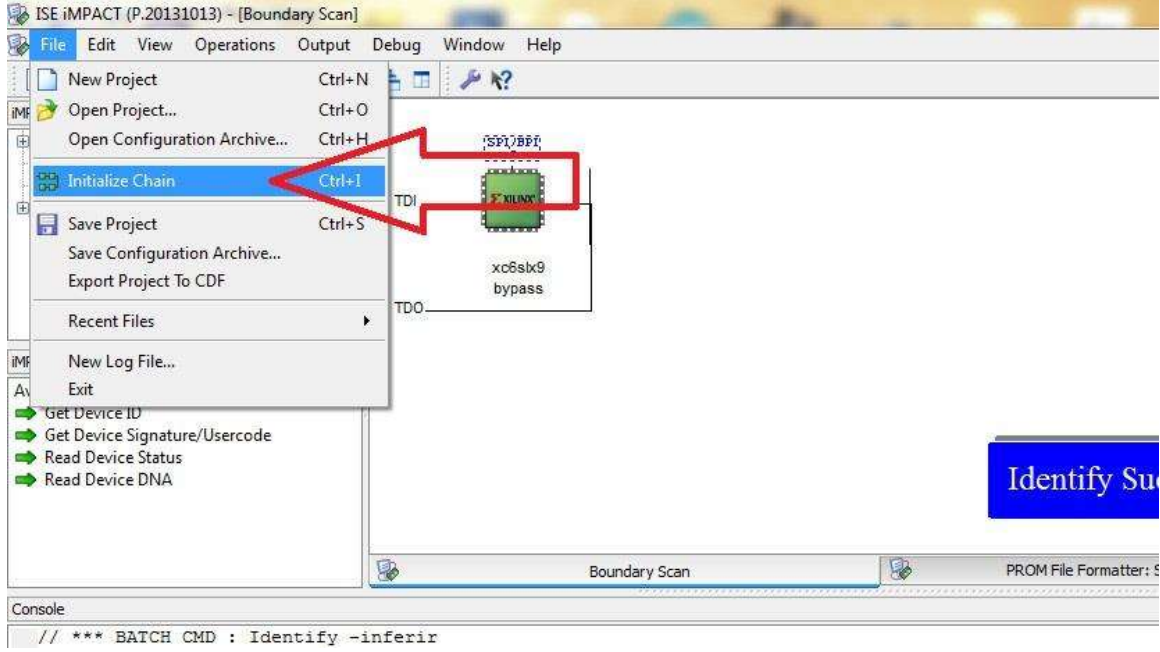

برای اینکه بعد از اتصال تغذیه تراشه FPGA به صورت اتوماتیک پروگرام شود باید برنامه سنتز شده در محیط ISE را در تراشه SPI FLASH روی برد پروگرام کنیم.

برای برنامه ریزی حافظه فلش به شماره 32Q25W روی برد 6SPARTAN FPGA موجود در فروشگاه یا هر برد دیگری به ترتیب تصاویر زیر عمل میکنیم :

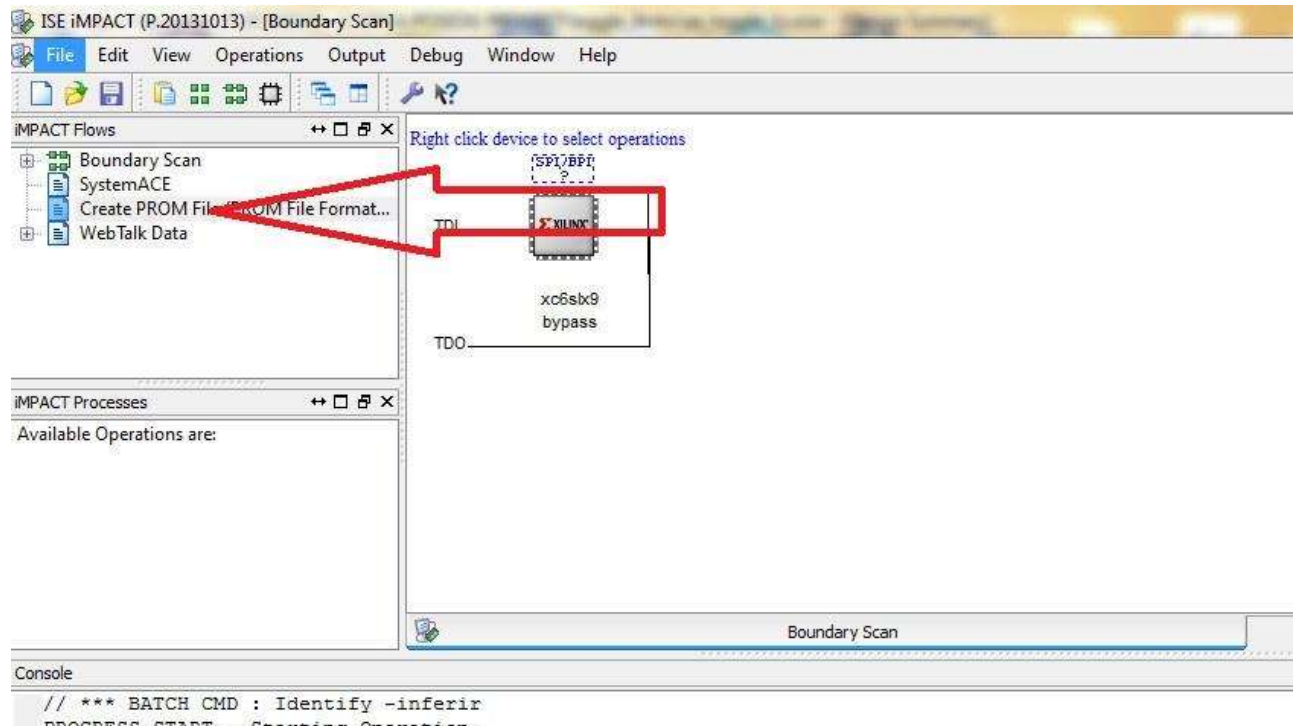

PROGRESS\_START - Starting Operation.

Identifying chain contents...'0': : Manufacturer's ID = Xilinx xc6slx9, Version : 2

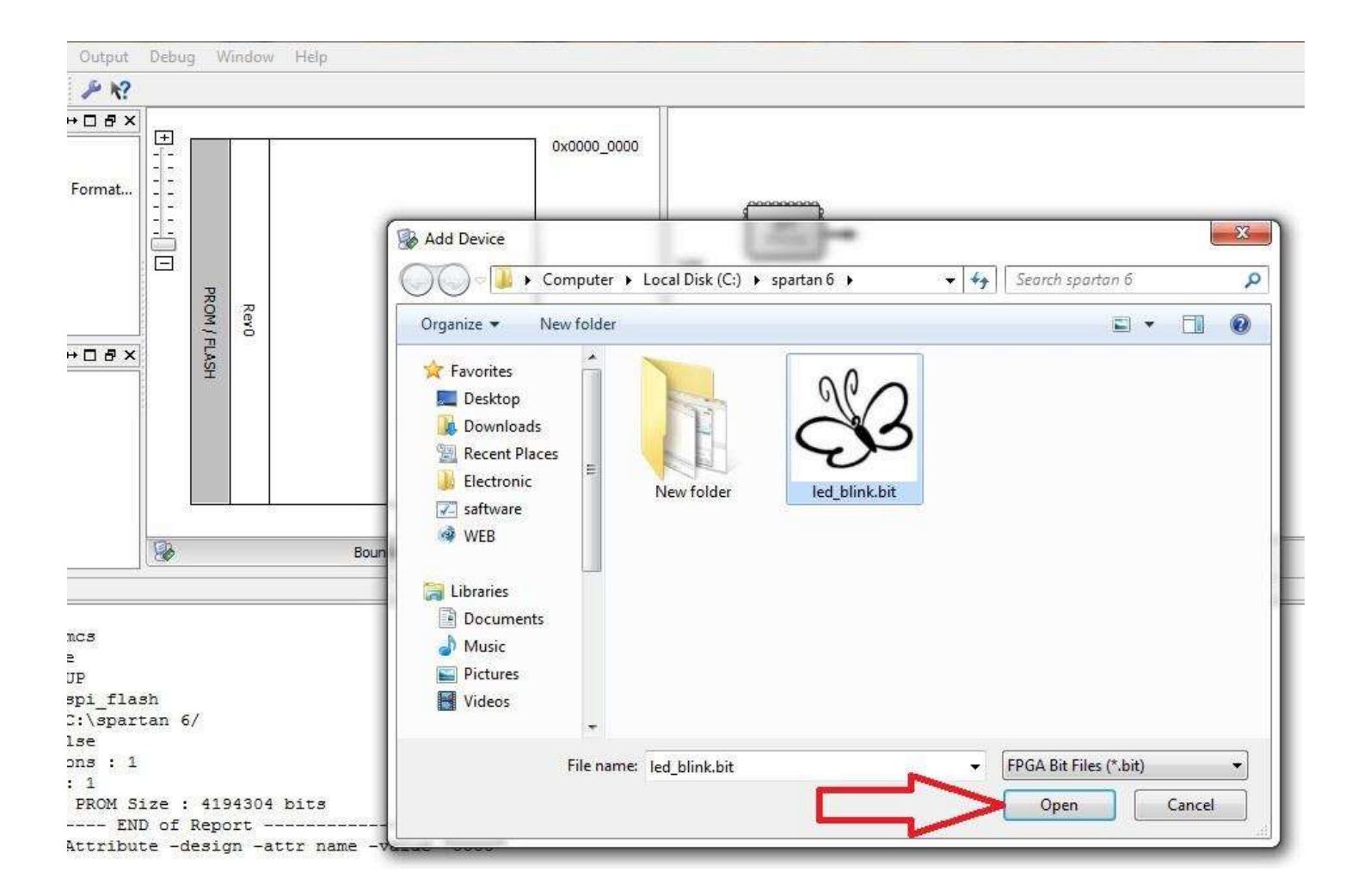

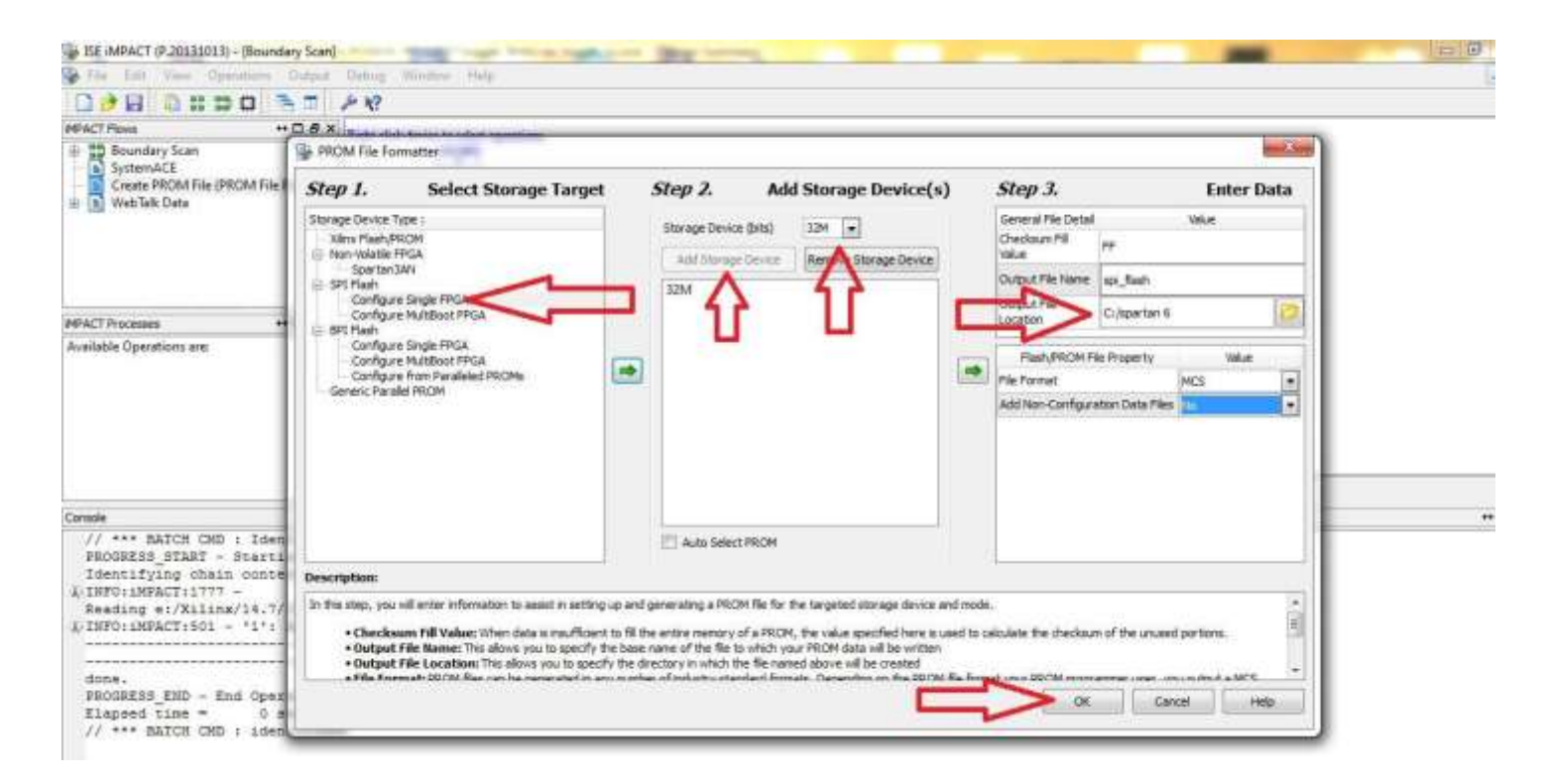

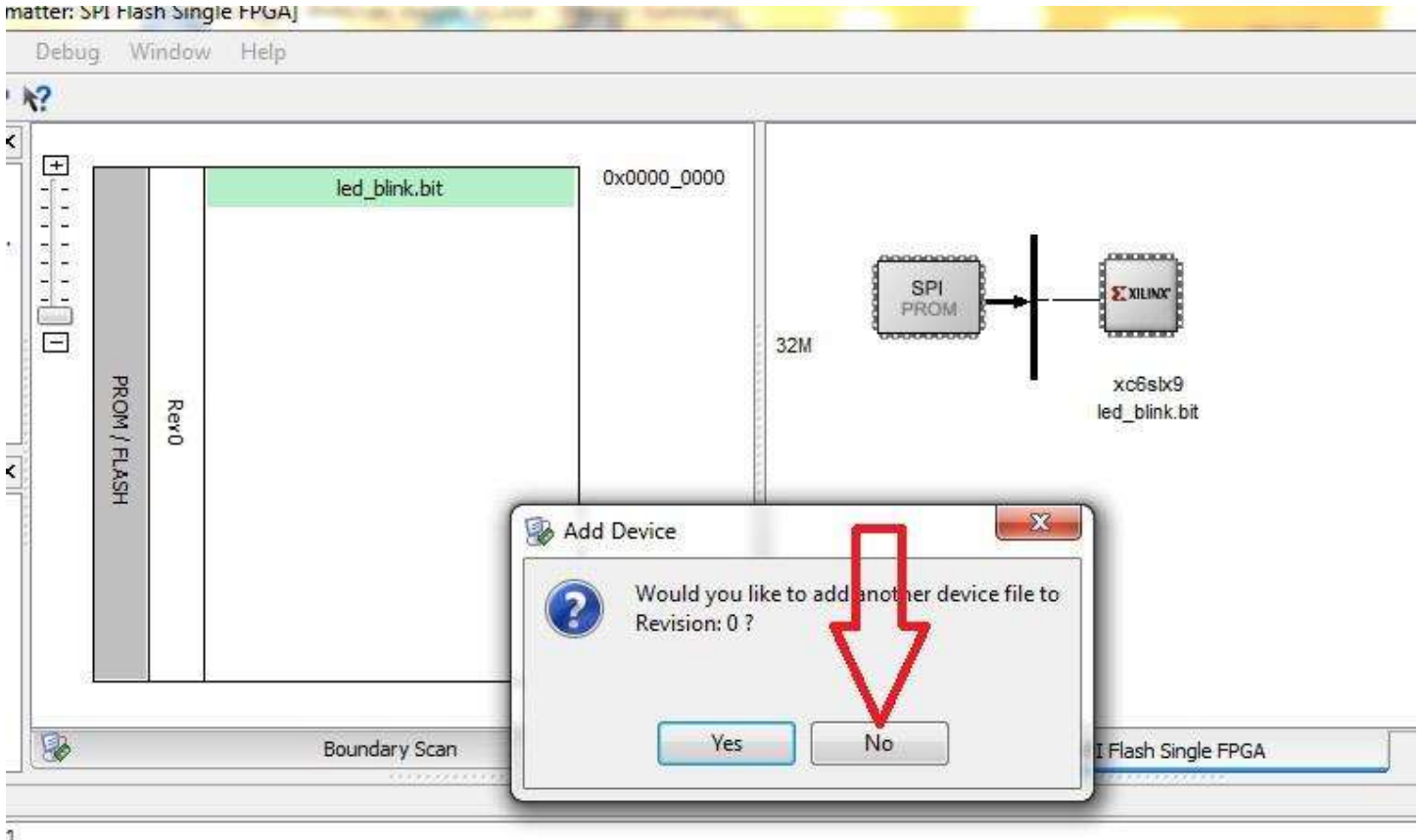

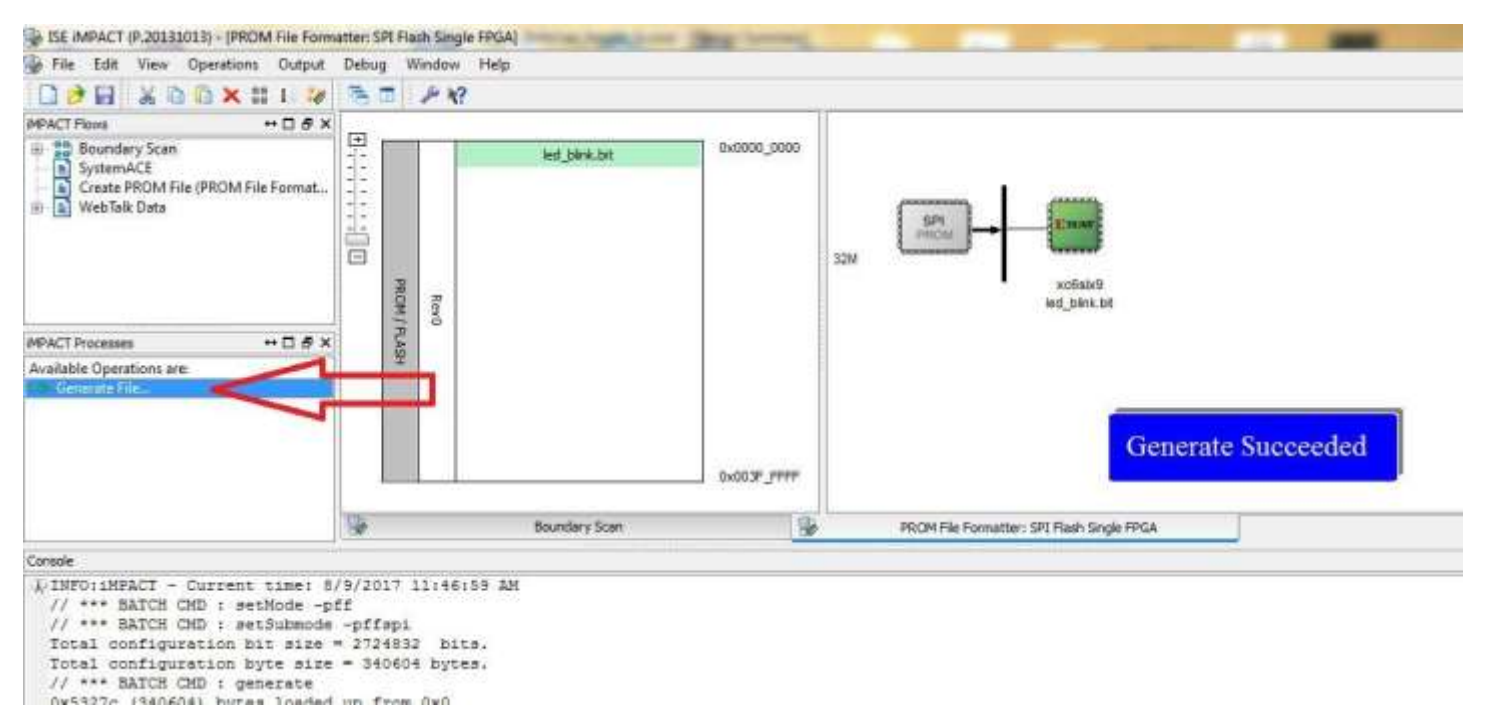

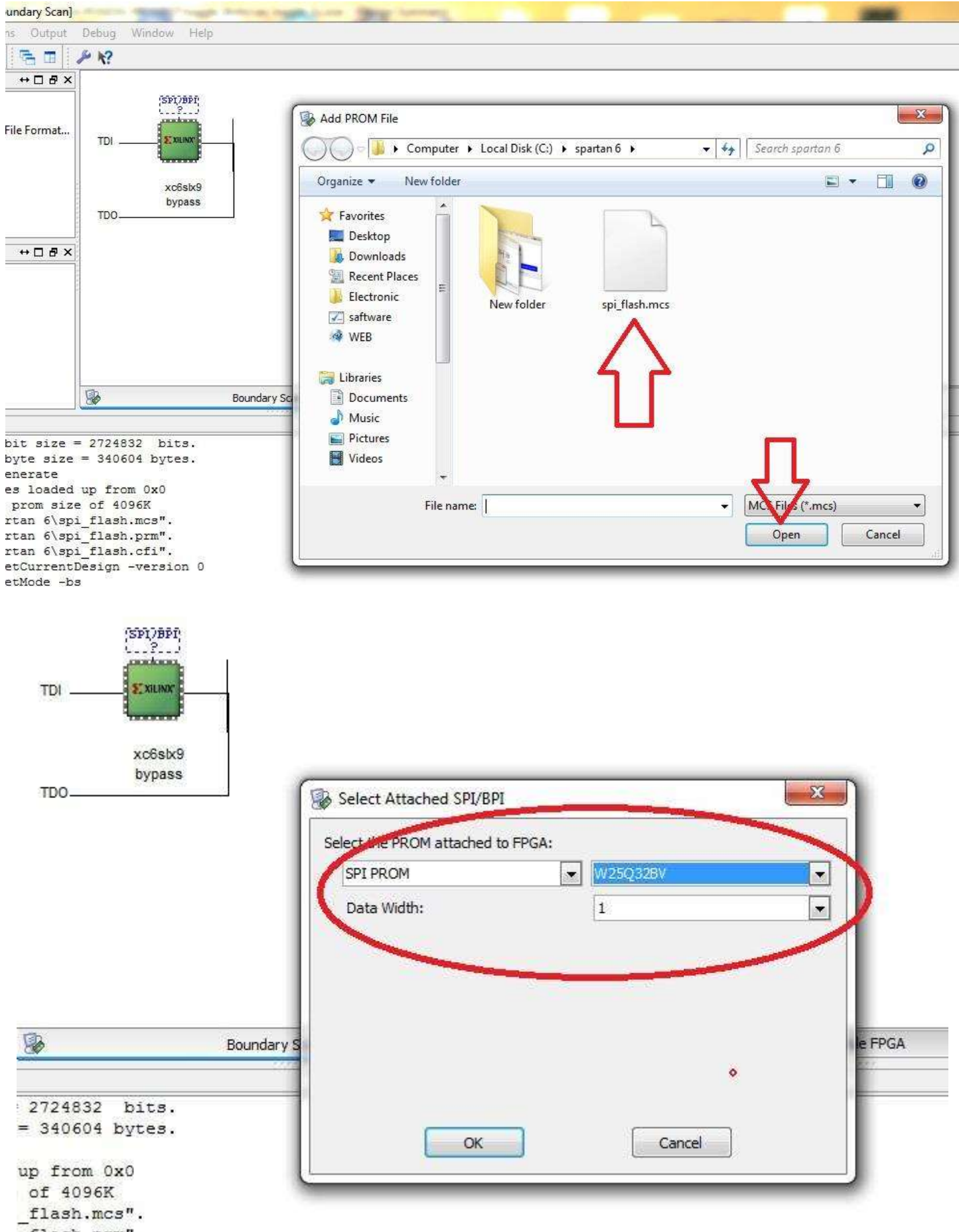

flash.prm".

 $f1$ <sub>agh</sub>  $f1$ 

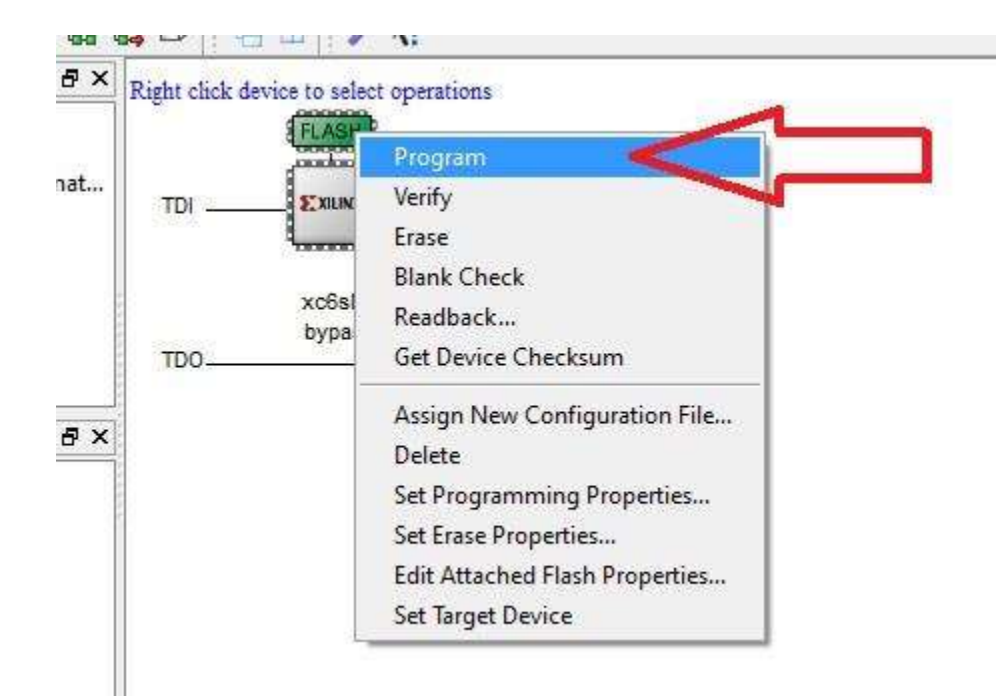

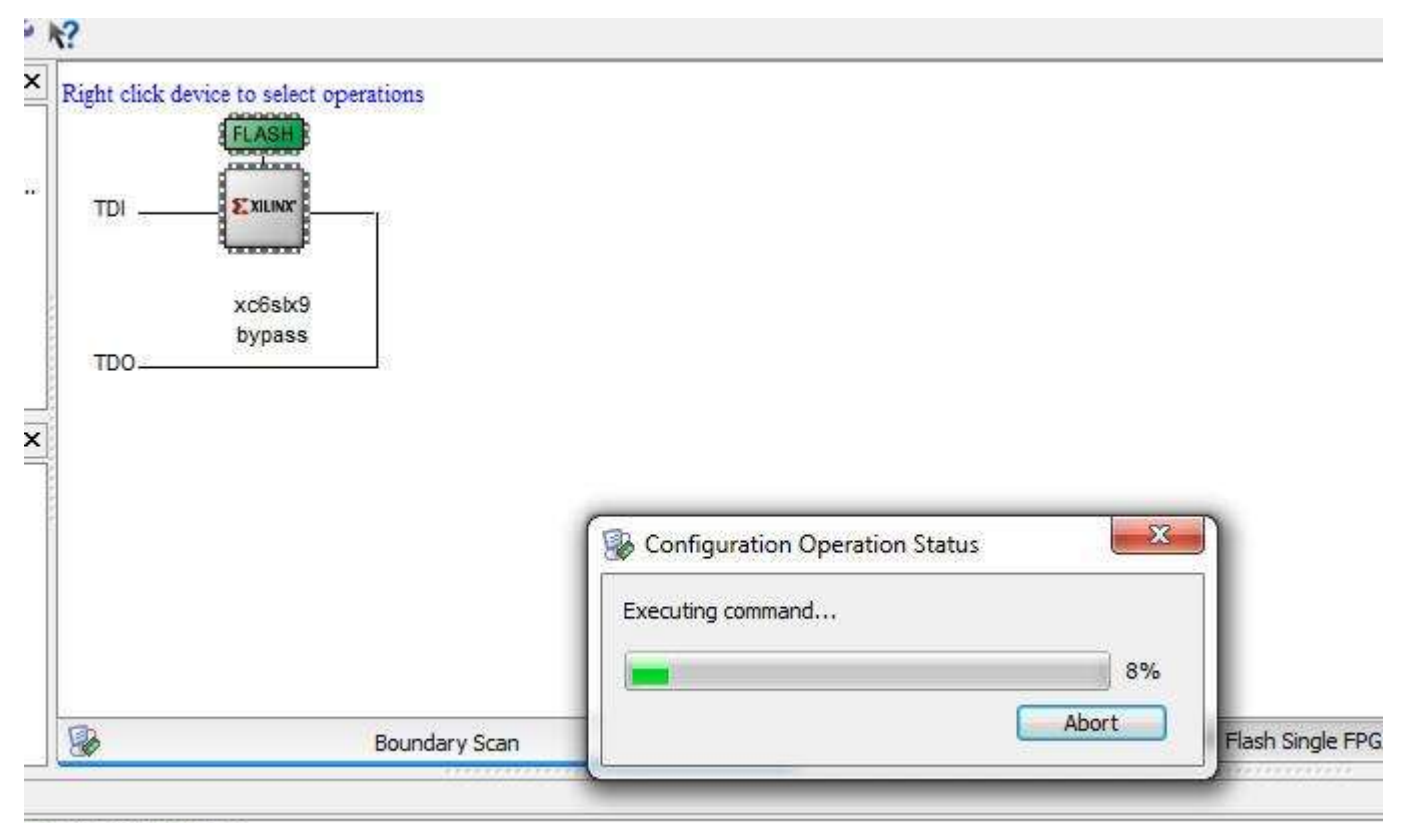

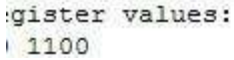

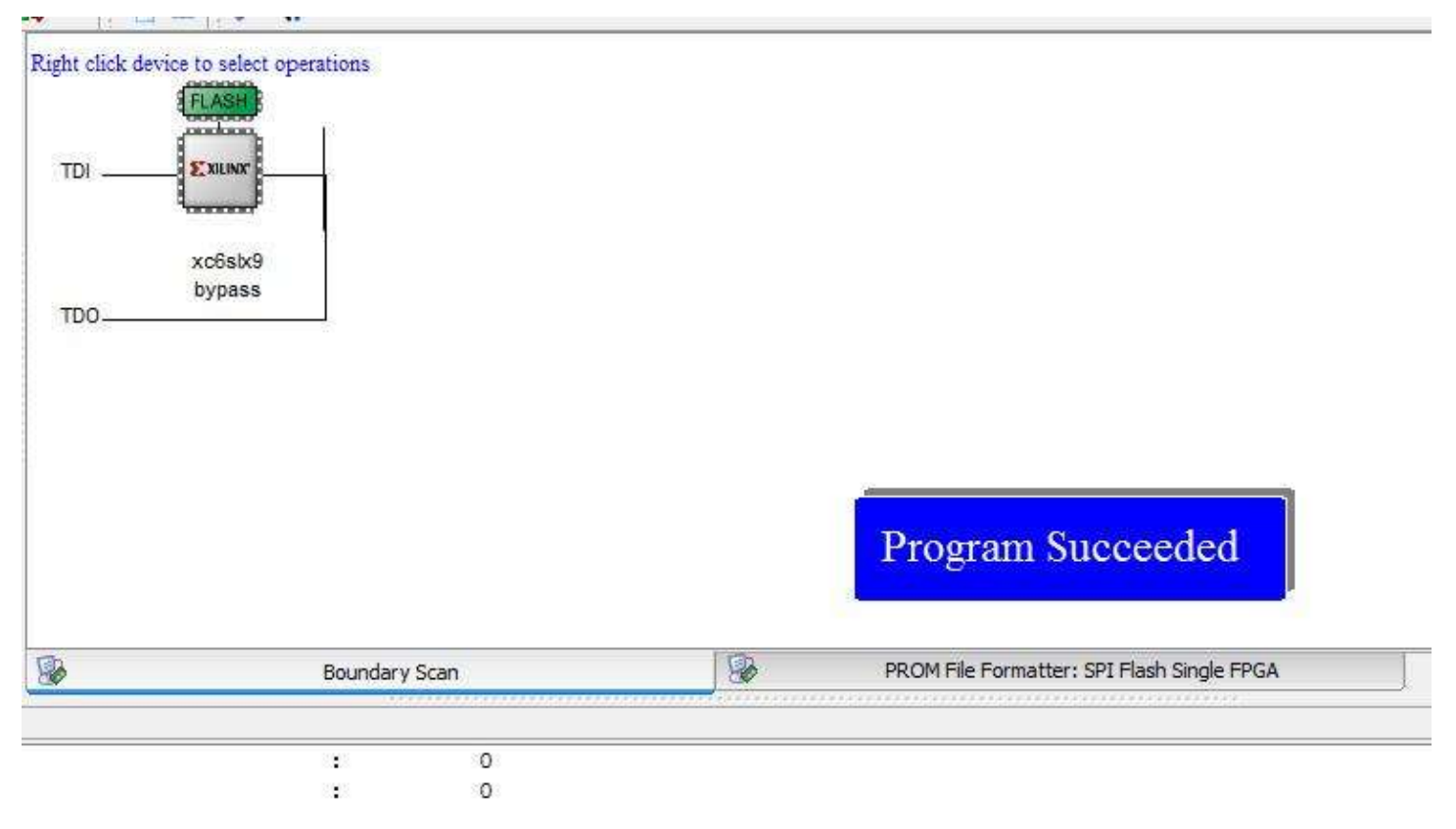

اکنون حافظه FLASH SPI متصل به تراشه با موفقیت پروگرام شد، در صورتی که قصد داشتین فقط تراشه را به صورت موقتی پروگرام نمایید مراحل زیر را انجام دهید .

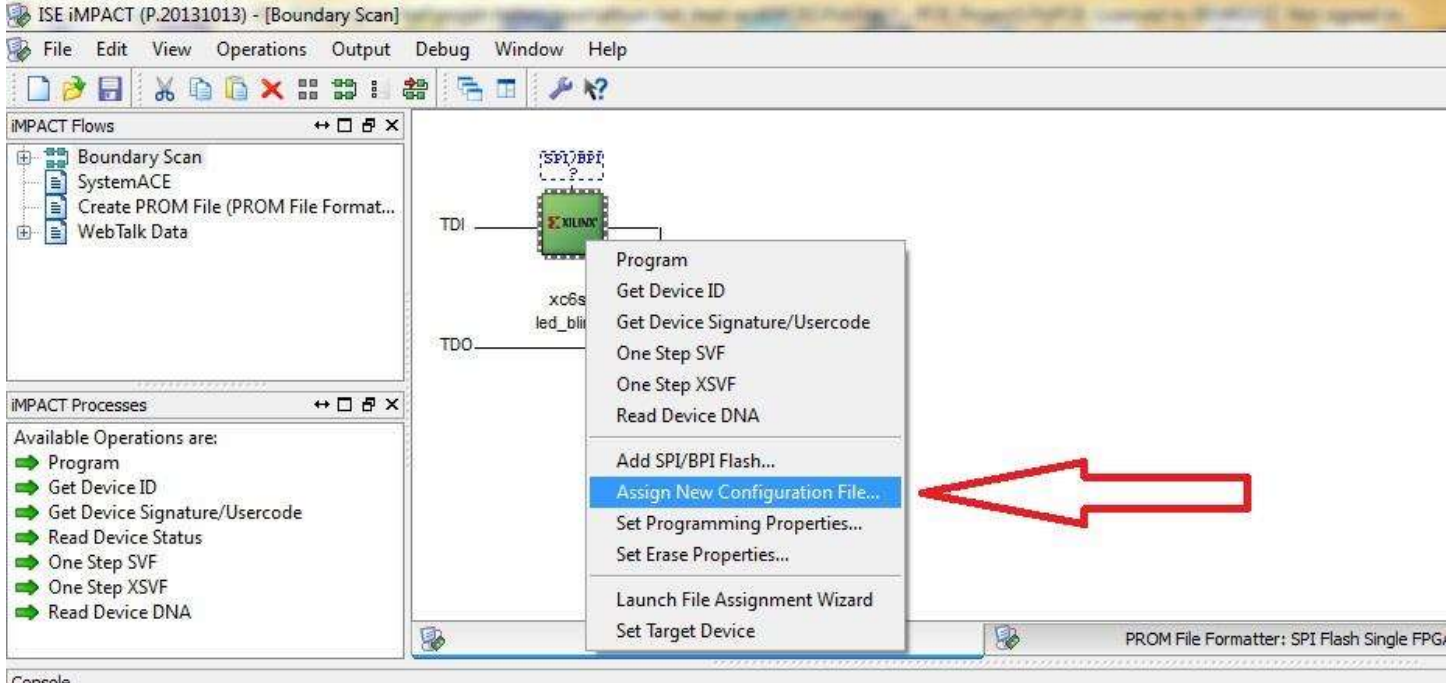

Console

4) INFO: iMPACT - '1': Checking done pin....done.

'1': Programmed successfully.

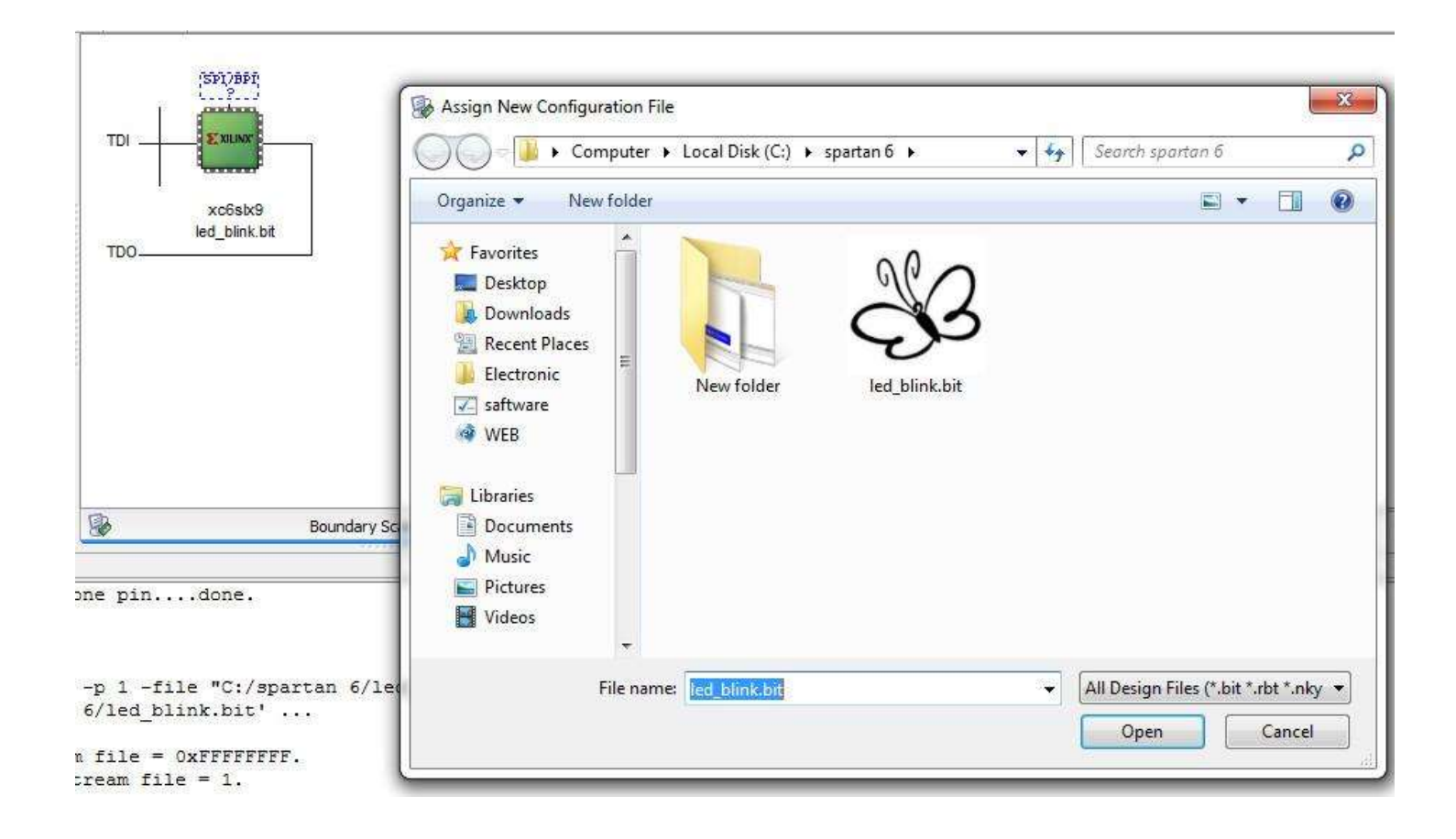

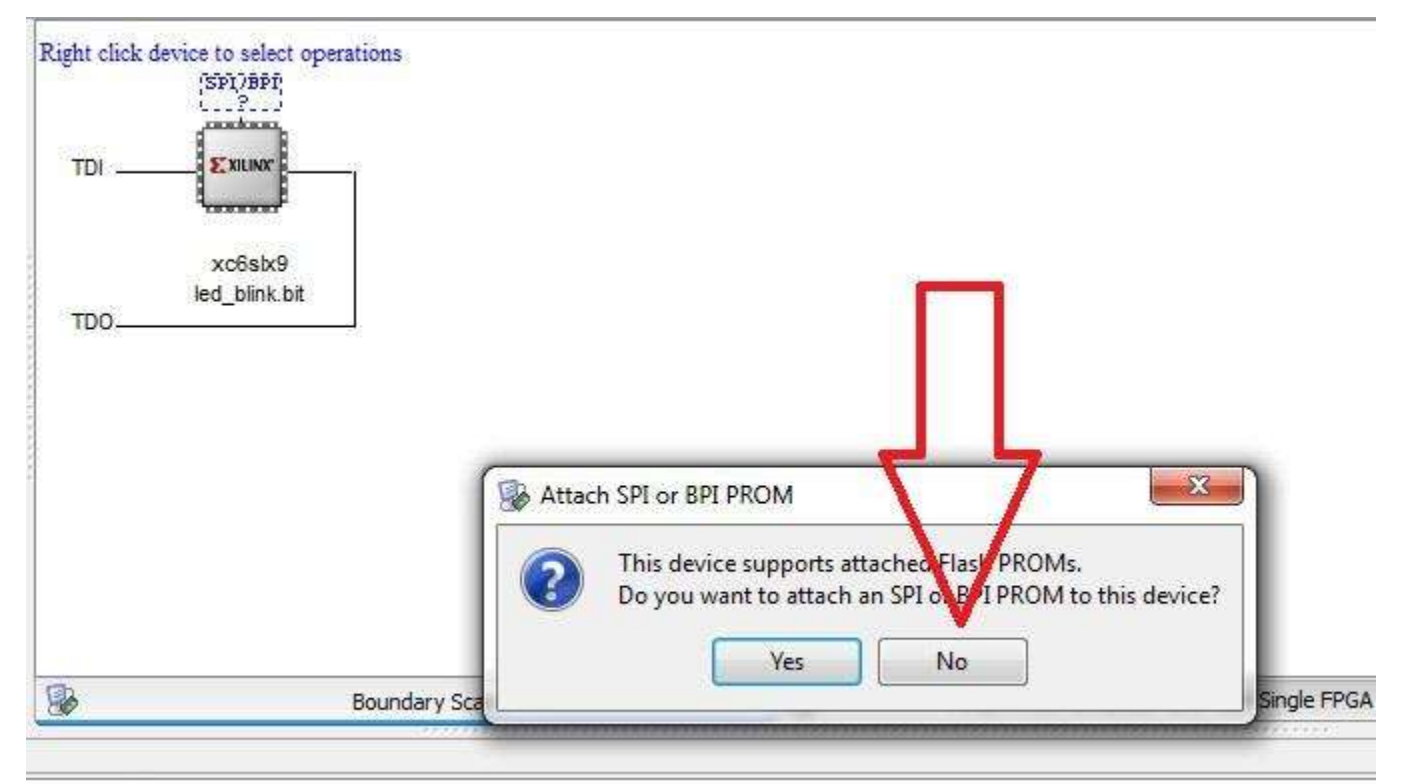

tream file =  $1$ . Datrina vo£elv0 sunnassfullt

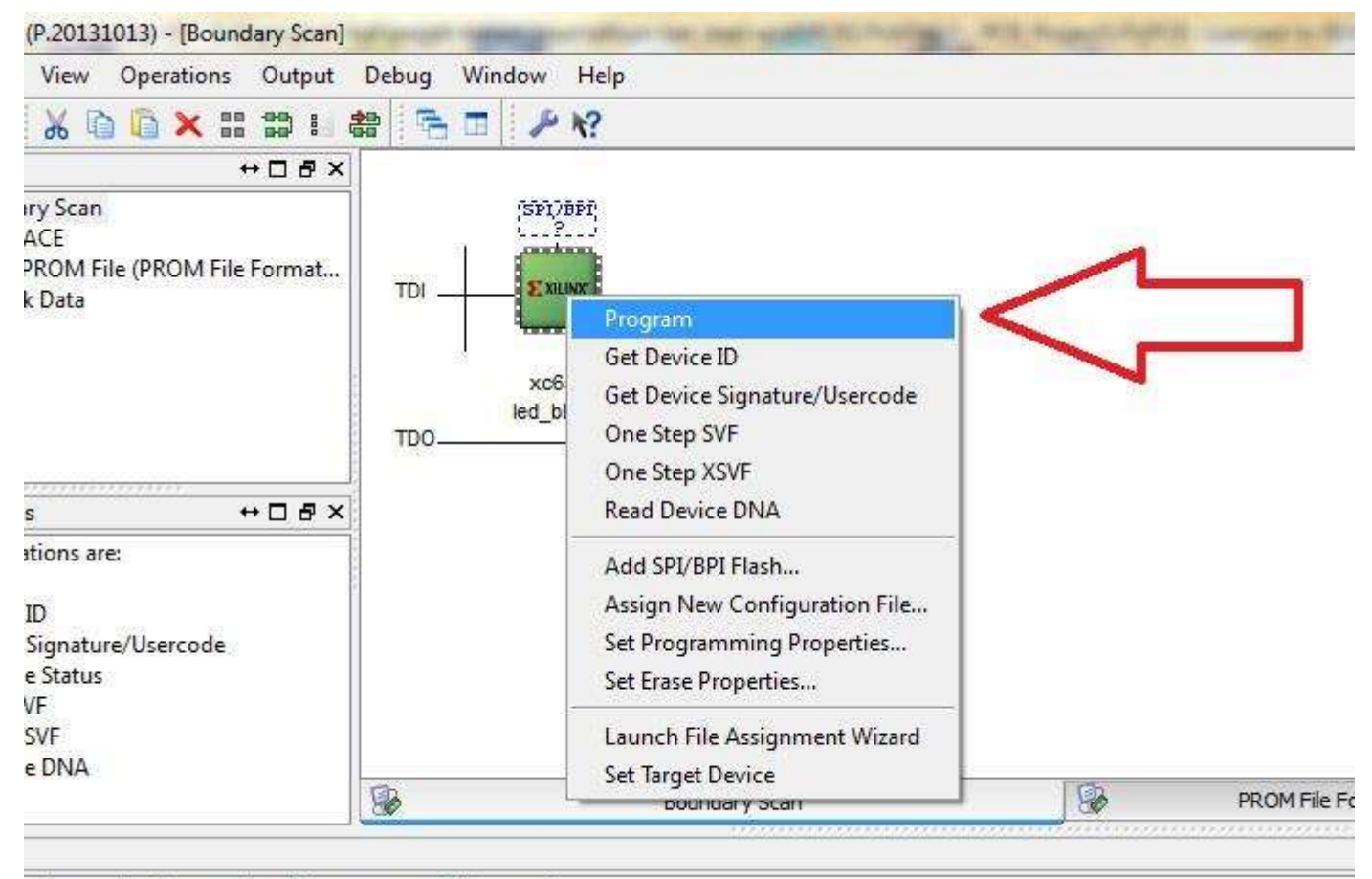

th read from the bitstream file =  $1$ . 307.501 111, 144a4 Domina unColuD ougonoofully

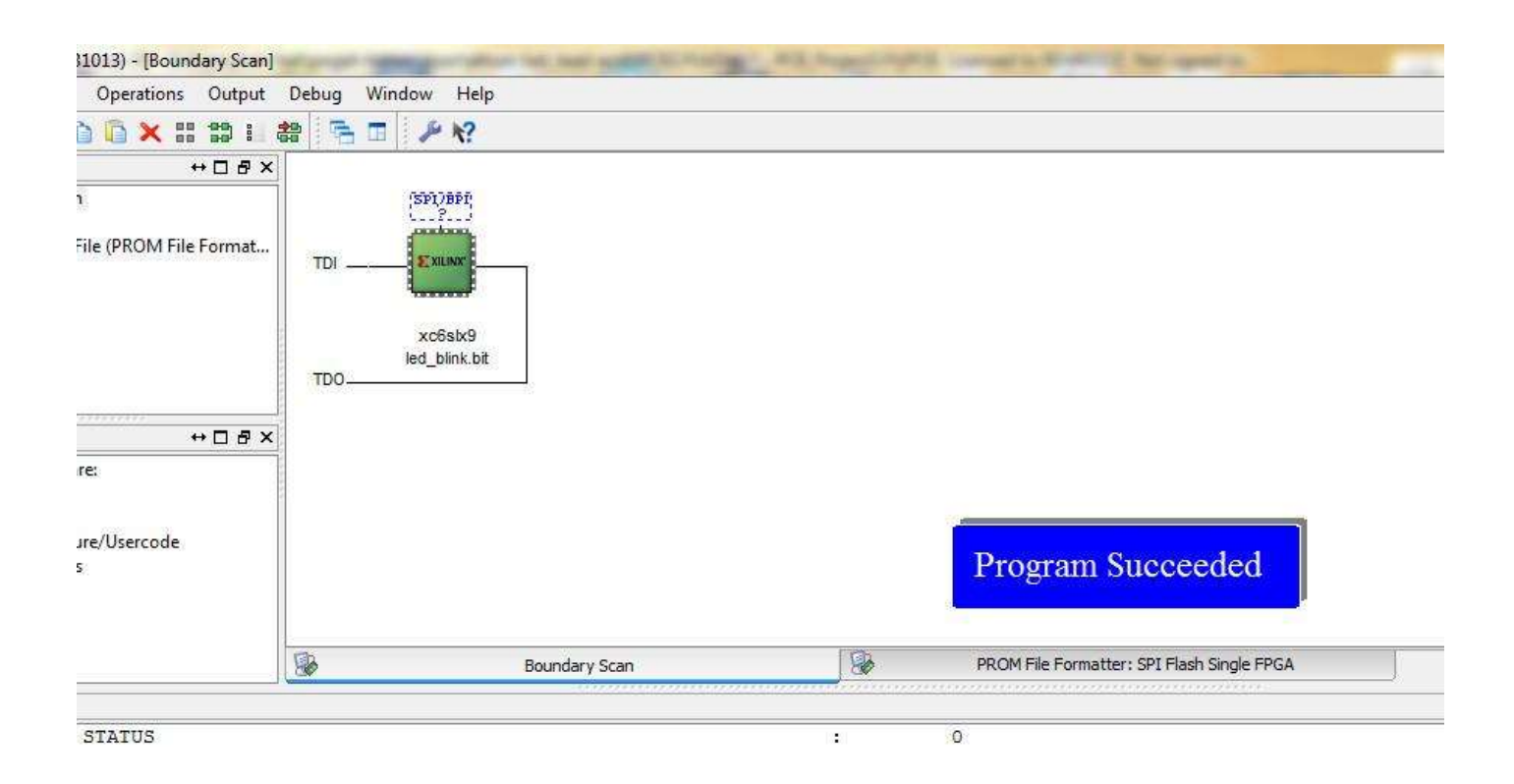